# <span id="page-0-0"></span>**Welcome**

Welcome to the Tachyon 5.1 documentation space. Here we describe all aspects of configuring and using Tachyon. Here's a quick overview of what the Tachyon documentation pages will tell you.

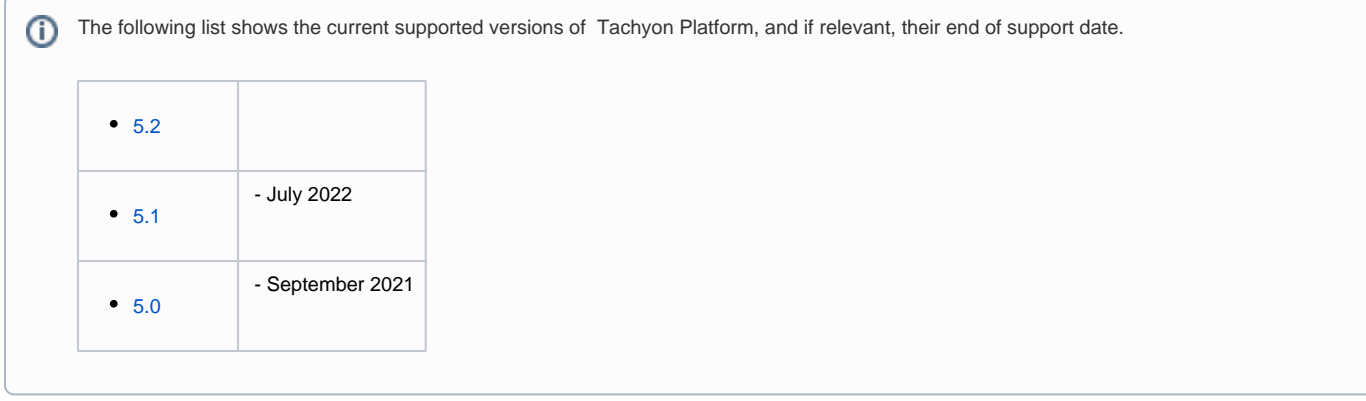

# [Introducing Tachyon](https://help.1e.com/display/TCN51/Introducing+Tachyon)

An overview of Tachyon is presented; what it does and how it can benefit your organization.

- [Tachyon Features](https://help.1e.com/display/TCN51/Tachyon+Features) An overview of all the Tachyon features and enhancements.
- [Tachyon Architecture](https://help.1e.com/display/TCN51/Tachyon+Architecture)  A description of Tachyon Stacks and their Tachyon components, the Tachyon clients and how they connect to provide the Tachyon features.

# [Quick Start](https://help.1e.com/display/TCN51/Quick+Start)

How to quickly install, configure and run Tachyon for first use in a small scale lab, evaluation or pilot environment.

# [Implementing Tachyon](https://help.1e.com/display/TCN51/Implementing+Tachyon)

Everything you need to know about getting Tachyon installed and running in your network. This section is structured in a way that leads you through the three phases of a typical implementation project.

- [Design Considerations](https://help.1e.com/display/TCN51/Design+Considerations) Information that will help you design and plan implementing Tachyon in your organization.
- [Requirements](https://help.1e.com/display/TCN51/Requirements)  Information that will help you design and plan the implementation of Tachyon in your organization. This includes all the prerequisites and dependencies, which are necessary to install Tachyon.
- [Preparation](https://help.1e.com/display/TCN51/Preparation)  What you will need to prepare in advance of implementing a Tachyon Server in your network. Typically these are tasks that may take some time to organize, depending on how your organization works. A more complete checklist of tasks is provided in Requirements.
- [Installing and upgrading](https://help.1e.com/display/TCN51/Installing+and+upgrading)  How to set up Tachyon Server and deploy Tachyon clients, including a guide to upgrading.
- [Verifying](https://help.1e.com/display/TCN51/Verifying) Basic verification tests that cover a single-server installation of Tachyon Server. These tests only cover Tachyon and do not verify the configuration of 1E client modules with other 1E products.

# [Using Settings](https://help.1e.com/display/TCN51/Using+Settings)

How to use the Settings application to configure Tachyon system and application settings.

- [Settings Features](https://help.1e.com/display/TCN51/Settings+Features)  An overview of the Settings application features.
- [Configuration Menu](https://help.1e.com/display/TCN51/Configuration+Menu) General configuration options for Tachyon.
- [Monitoring Menu](https://help.1e.com/display/TCN51/Monitoring+Menu)  Viewing Tachyon logs.
- [Permissions Menu](https://help.1e.com/display/TCN51/Permissions+Menu)  Configuring Tachyon users, roles and management groups.
- [Instructions Menu](https://help.1e.com/display/TCN51/Instructions+Menu) Loading and managing Tachyon Instruction sets.

## [Using Explorer](https://help.1e.com/display/TCN51/Using+Explorer)

How to use the Explorer application to investigate, remediate issues and manage operations across all your endpoints in real-time.

- [Introducing Explorer](https://help.1e.com/display/TCN51/Introducing+Explorer) An overview of Explorer is presented; what it does and how it can benefit your organization. An introduction to the features of Explorer is provided.
- [Explorer Features](https://help.1e.com/display/TCN51/Explorer+Features)  An overview of Explorer application features.
- [Explorer Home page, questions and responses](https://help.1e.com/display/TCN51/Explorer+Home+page%2C+questions+and+responses) How to frame questions in Tachyon and view the responses.
- [Instructions](https://help.1e.com/display/TCN51/Instructions) Viewing the instruction history, navigating instructions using the tasks page and scheduling instructions.
- [The action approval workflow](https://help.1e.com/display/TCN51/The+action+approval+workflow) How to run actions with approval.
- [Tagging client devices](https://help.1e.com/display/TCN51/Tagging+client+devices) Tachyon client devices can have a number of custom tags assigned using Tachyon and the Tachyon clients. There are two types of tag: coverage tags, which can be used in the scopes for questions and actions to help target specific collections of devices; and freeform tags that can be queried and set using specific questions and actions.
- [Using Device Criticality](https://help.1e.com/display/TCN51/Using+Device+Criticality)  Assigning Criticality to devices according to their importance within your organization.
- [Using Location](https://help.1e.com/display/TCN51/Using+Location)  Assigning Location to devices within your organization.
- [Exporting data from Tachyon Explorer](https://help.1e.com/display/TCN51/Exporting+data+from+Tachyon+Explorer) Results visible in Tachyon Explorer can be exported to files containing comma-separated values (CSV) or, in the case of the Export all option on the instruction response page, tab-separated values (TSV), and results can be marked for export at the point of asking a question to automate the process.
- [Checking device details and connectivity](https://help.1e.com/display/TCN51/Checking+device+details+and+connectivity)  Tachyon Explorer lets you view details for devices on your network including real-time visibility of which devices are currently connected (online) and can therefore be interacted with directly.
- [Tachyon Activity Record](https://help.1e.com/display/TCN51/Tachyon+Activity+Record)  A description of the benefits of Tachyon Activity Record feature and how the data can be retrieved.
- [Tachyon Quarantine](https://help.1e.com/display/TCN51/Tachyon+Quarantine)  A description of the quarantine feature provided in the Tachyon client and implemented in the quarantine instructions present in the 1E-Explorer-TachyonCore.zip file.

## [Using Guaranteed State](https://help.1e.com/display/TCN51/Using+Guaranteed+State)

How to use the Guaranteed State application to ensure endpoint compliance to enterprise IT policies.

- [Guaranteed State Concepts](https://help.1e.com/display/TCN51/Guaranteed+State+Concepts) Concepts used by the Guaranteed State application, which ensures device compliance with enterprise IT policies.
- [Guaranteed State Features](https://help.1e.com/display/TCN51/Guaranteed+State+Features)  An overview of Guaranteed State features.
- [Configuring Guaranteed State](https://help.1e.com/display/TCN51/Configuring+Guaranteed+State)  What you need before using Guaranteed State.
- [Integrated Product Packs](https://help.1e.com/display/TCN51/Integrated+Product+Packs) Guaranteed State includes a set of out-of-the-box policies known as Integrated Product Packs.
- [Deploying a Policy](https://help.1e.com/display/TCN51/Deploying+a+Policy)  How to deploy a Policy in Guaranteed State.
- [Defining your own policy](https://help.1e.com/display/TCN51/Defining+your+own+policy) How to define a policy in Guaranteed State.
- [Using Explorer to investigate devices in Guaranteed State](https://help.1e.com/display/TCN51/Using+Explorer+to+investigate+devices+in+Guaranteed+State) How to investigate devices displayed in the Guaranteed State pages using Explorer.
- [Guaranteed State Overview page](https://help.1e.com/display/TCN51/Guaranteed+State+Overview+page) The overview page shows a dashboard with six charts, reflecting the currently selected policy or all policies.

#### [Using Inventory](https://help.1e.com/display/TCN51/Using+Inventory)

How to use the Inventory application to view and export inventory, and manage associations.

- [Inventory features](https://help.1e.com/display/TCN51/Inventory+features) The Inventory app captures data from different sources, then consolidates, normalizes and stores it in Inventory repositories.
- **[Software Inventory](https://help.1e.com/display/TCN51/Software+Inventory)  Software Inventory shows data captured from sources such as Configuration Manager, Big Fix and vCenter if you have** them configured.
- [Hardware](https://help.1e.com/display/TCN51/Hardware)  Hardware Inventory shows data captured from sources such as Configuration Manager, Big Fix and vCenter if you have them configured.
- [Manage associations](https://help.1e.com/display/TCN51/Manage+associations) Applications and Packages in Configuration Manager are identified by a name and optionally publisher and version arbitrarily determined by the Configuration Manager administrator that created them. The Tachyon platform uses a standard format of Vendor, Title, Version and Edition to identify applications.
- [User Summary](https://help.1e.com/display/TCN51/User+Summary) User Summary shows data captured from sources such as Configuration Manager, Big Fix and vCenter if you have them configured.
- [The 1E Catalog](https://help.1e.com/display/TCN51/The+1E+Catalog) An introduction to 1E Catalog and how to access and use the feature.
- [AI Powered Auto-curation](https://help.1e.com/display/TCN51/AI+Powered+Auto-curation) Describes the AI Powered Auto-curation feature that improves software inventory results.
- [Configuring 1E Catalog connection to 1E Cloud](https://help.1e.com/display/TCN51/Configuring+1E+Catalog+connection+to+1E+Cloud) Post-install configuration of 1E Catalog synchronization and AI Powered Auto-curation.
- [Rebuilding the 1E Catalog](https://help.1e.com/display/TCN51/Rebuilding+the+1E+Catalog) Resynchronize the 1E Catalog using admin access.

## [Using Experience](https://help.1e.com/display/TCN51/Using+Experience)

1E Experience provides interactive charts that help visualize your end-users experience of IT service delivery across your enterprise.

#### [Using Patch Success](https://help.1e.com/display/TCN51/Using+Patch+Success)

Patch Success lets you maximize success of enterprise-wide patch deployment. It provides a view of patch state of your estate, as well as supplementing your existing patch deployment methods.

#### **[Troubleshooting](https://help.1e.com/display/TCN51/Troubleshooting)**

A general methodology for investigating issues with Tachyon, as well as identifying key issues and their resolutions.

- [Known issues](https://help.1e.com/display/TCN51/Known+issues) Lists of the current known issues with implementing, configuring, using and extending Tachyon.
- [Server installation issues](https://help.1e.com/display/TCN51/Server+installation+issues)  Troubleshooting common issues that you may be having with implementation.
- [Client issues](https://help.1e.com/display/TCN51/Client+issues)  Troubleshooting common issues that you may be having with installation and configuration of the 1E Client.

# [Extending Tachyon](https://help.1e.com/display/TCN51/Extending+Tachyon)

Information about tools used to extend Tachyon beyond the Tachyon Explorer.

- [The Tachyon Toolkit](https://help.1e.com/display/TCN51/The+Tachyon+Toolkit)  What's included in the Tachyon Toolkit, and how to install it.
- [Using Tachyon in Configuration Manager](https://help.1e.com/display/TCN51/Using+Tachyon+in+Configuration+Manager) How to use the Tachyon Configuration Manager extensions.
- [Configuring Nomad Download Pause](https://help.1e.com/display/TCN51/Configuring+Nomad+Download+Pause) The Nomad Download Pause feature lets you immediately pause or resume current and future Nomad downloads at the press of a button. It is integrated directly into the Configuration Manager console and lets you select the collections you want to control. The feature works by pausing Nomad's job queue and effectively pauses all downloads on that agent and those added later, until the queue is resumed. Tachyon is used as the medium to send the pause and resume actions to the devices in the selected
- [Configuring NightWatchman Online Status](https://help.1e.com/display/TCN51/Configuring+NightWatchman+Online+Status)  Configuring NightWatchman integration with Tachyon to provide online / offline status lights in the NightWatchman Management Center console.
- [Installing TIMS](https://help.1e.com/display/TCN51/Installing+TIMS)  Tachyon Instruction Management Studio (TIMS) is a graphical user interface for authoring and testing Tachyon instructions, which can then be saved so they can be uploaded and used in your Tachyon system.
- [Setting up custom Tachyon Instructions for the first time](https://help.1e.com/display/TCN51/Setting+up+custom+Tachyon+Instructions+for+the+first+time) A getting started guide to configuring and verifying your Tachyon system so that you can run customized Tachyon Instructions.
- [1E ITSM Connect](https://help.1e.com/display/TCN51/1E+ITSM+Connect) Integration between Tachyon and the ServiceNow ITSM (Information Technology Service Management) module is enabled using the 1E ITSM Connect app, which is available for download from the ServiceNow app store and can be installed on any ServiceNow instance.

[ServiceNow approvals for Tachyon](https://help.1e.com/display/TCN51/ServiceNow+approvals+for+Tachyon) — How to configure ServiceNow and Tachyon so that ServiceNow can be used to approve Tachyon actions and scheduled instructions.

# **[Training](https://help.1e.com/display/TCN51/Training)**

An introduction to Tachyon training resources, including lab guides.

- [Tachyon v5.1 Install and Configure Lab Guide](https://help.1e.com/display/TCN51/Tachyon+v5.1+-+Install+and+Configure+-+Lab+Guide)
- [Tachyon v5.1 AppClarity Training](https://help.1e.com/display/TCN51/Tachyon+v5.1+-+AppClarity+Training)
- [Tachyon v5.1 Application Migration Training](https://help.1e.com/display/TCN51/Tachyon+v5.1+-+Application+Migration+Training)
- [Tachyon v5.1 Using Using Experience Lab Guide](https://help.1e.com/display/TCN51/Tachyon+v5.1+-+Using+-+Using+Experience+-+Lab+Guide)
- [Tachyon v5.1 Using Using Guaranteed State Lab Guide](https://help.1e.com/display/TCN51/Tachyon+v5.1+-+Using+-+Using+Guaranteed+State+-+Lab+Guide)
- [Tachyon v5.1 Using Using Inventory Lab Guide](https://help.1e.com/display/TCN51/Tachyon+v5.1+-+Using+-+Using+Inventory+-+Lab+Guide)
- [Tachyon v5.1 Using Using Patch Success Lab Guide](https://help.1e.com/display/TCN51/Tachyon+v5.1+-+Using+-+Using+Patch+Success+-+Lab+Guide)
- [Tachyon v5.1 Using Using TIMS Lab Guide](https://help.1e.com/display/TCN51/Tachyon+v5.1+-+Using+-+Using+TIMS+-+Lab+Guide)
- [Tachyon v5.1 Using Application Programming Interface Lab Guide](https://help.1e.com/display/TCN51/Tachyon+v5.1+-+Using+-+Application+Programming+Interface+Lab+Guide)
- [Tachyon Advanced v5.1 Lab Guide](https://help.1e.com/display/TCN51/Tachyon+Advanced+v5.1+Lab+Guide)
- [Tachyon Nomad as Content Provider Lab Guide](https://help.1e.com/display/TCN51/Tachyon+-+Nomad+as+Content+Provider+Lab+Guide)

# [Reference](https://help.1e.com/display/TCN51/Reference)

All the list type information, such as installer properties, in alphabetical lists etc.

- [Log files](https://help.1e.com/display/TCN51/Log+files)  Names and locations of log files created by Tachyon Server, 1E Client, and Tachyon tools.
- [Server installers](https://help.1e.com/display/TCN51/Server+installers)  Windows Installer properties for each of the Tachyon server installers.
- [Tachyon Server reference](https://help.1e.com/display/TCN51/Tachyon+Server+reference)  Reference information specific to Tachyon Server components of the Tachyon Platform.
- [Tachyon client reference](https://help.1e.com/display/TCN51/Tachyon+client+reference) Reference information for Tachyon client features of the 1E Client:
- [Settings reference](https://help.1e.com/display/TCN51/Settings+reference)  Reference information specific to the Settings application.
- [Explorer reference](https://help.1e.com/display/TCN51/Explorer+reference)  Reference information specific to the Explorer application.
- [Inventory reference](https://help.1e.com/display/TCN51/Inventory+reference)  Reference information specific to the Catalog and SLA components of the Tachyon Platform:
- [Tachyon Product Packs reference](https://help.1e.com/display/TCN51/Tachyon+Product+Packs+reference)  Reference information for feature-related Product Packs, which are required to support various Tachyon features, and therefore included in the Tachyon Platform zip. All other Product Packs are available from Tachyon Exchange (tachyonexchange.1e. com https://tachyonexchange.1e.com/) where they are documented.
- [Tachyon release information](https://help.1e.com/display/TCN51/Tachyon+release+information)  Details of the Tachyon release history, current release notes and details of third-party licenses.
- [Glossary](https://help.1e.com/display/TCN51/Glossary)  A glossary of Tachyon terminology.
- [Index](https://help.1e.com/display/TCN51/Index) This is an alphabetically sorted list of all the pages in the Tachyon documentation, which you can use if you want to find a particular named page and you don't remember where exactly it lives in the documentation structure.

#### **Copyright and trademark notices**

All rights reserved. No part of this document or of the software ("the software") to which it relates shall be reproduced, adapted, stored in a retrieval system, or transmitted by any means, electronic, mechanical, photocopying, recording, or otherwise, without permission from 1E Ltd. It is the responsibility of the user to use the software in accordance with this document and 1E Ltd shall not be responsible if the user fails to do so. Although every precaution has been taken in the preparation of this document, 1E Ltd and the authors assume no responsibility for errors or omissions, nor shall they be liable for damages resulting from any information in it.

#### **Trademarks**

1E, the 1E device, TACHYON, APPCLARITY, ACTIVEEFFICIENCY, NIGHTWATCHMAN, NOMAD BRANCH, NOMAD ENTERPRISE, PXE EVERYWHERE, DROWSY and DROWSY SERVER are trademarks belonging to 1E Ltd. 1E is registered in the UK, EU and the US. The 1E device is registered in the UK, EU, Australia and the US. NIGHTWATCHMAN is registered in the EU and the US. Nomad is registered in the EU and the US. DROWSY is registered in the UK. DROWSY SERVER is registered in the US.

MICROSOFT, WINDOWS, WINDOWS 7, WINDOWS VISTA, WINDOWS XP, SMS, CONFIGURATION MANAGER, INTERNET EXPLORER are all trademarks of Microsoft Corporation in the United States and other countries.

Mac is a trademark of Apple Inc., registered in the U.S. and other countries.